# INTRODUCTION

This interface board has sixteen digital input/output channels which can be used as either input or output as desired. In addition, there are eight analogue outputs with 6 bit resolution, one analogue output with 8 bit resolution, and four analogue inputs of 8 bit resolution. If more digital outputs are required, then the analogue outputs can be used by setting to minimum or maximum output voltage. If there are too few inputs, then the analogue inputs may be used. In this way it is very simple to track the state of a rotating switch by connecting in a different voltage for every state. Please note that these extra input and output channels are not optically isolated.

The number of inputs/outputs can be further expanded by connecting more cards together, up to a maximum of four. Each card is given its own identification by means of a two pole DIPswitch SW1 (see table below for channel numbering).

To connect the card to the computer the printer port is used (note that there is no need to install an extra printer port as the printer can be connected to the interface card). Three lines from this port are used, namely, "Select" (pin 13), "Autofeed" (pin 14) and "Select in" (pin 17). Communication between the computer and interface card is by means of a serial link. One line (Select in) serves as the clock signal, the second (Autofeed) as the data output, and the third (Select) as the data input.

All communication routines are contained in a Dynamic Link Library (DLL) K8D.DLL. This document describes all the DLL functions and procedures that are available for your application programme. Using the DLL allows you to write custom Windows 9x, NT or XP based applications in Visual C++, Delphi, Visual Basic, or any other 32-bit Windows application development tool that supports calls to a DLL. Thus, there is no need to be concerned about the communication protocol.

A complete overview of all procedures, functions and variables that are used by the "K8D.DLL" follows. The example program can also be carefully studied in order to gain an insight as to how to construct your customised application programmes. Note that all examples are written for Delphi.

At the end of this document there are full declarations for the DLL function and procedures for Delphi and Visual Basic.

# TABLE 'SW1' SETTINGS

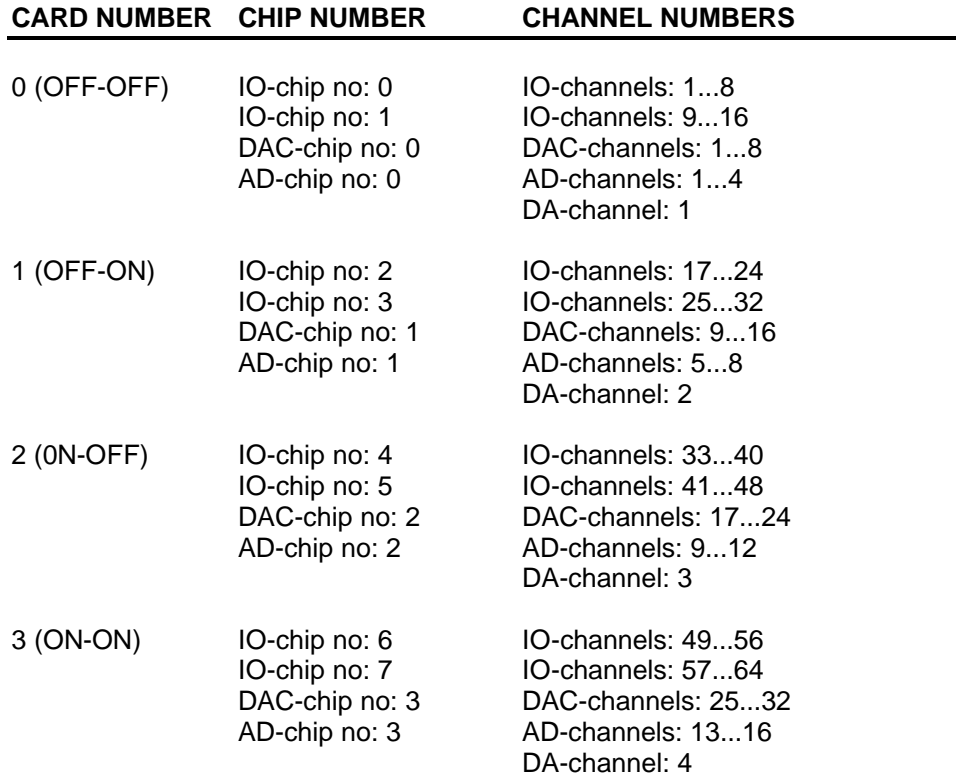

# OVERVIEW OF THE 'K8D.DLL' VARIABLES

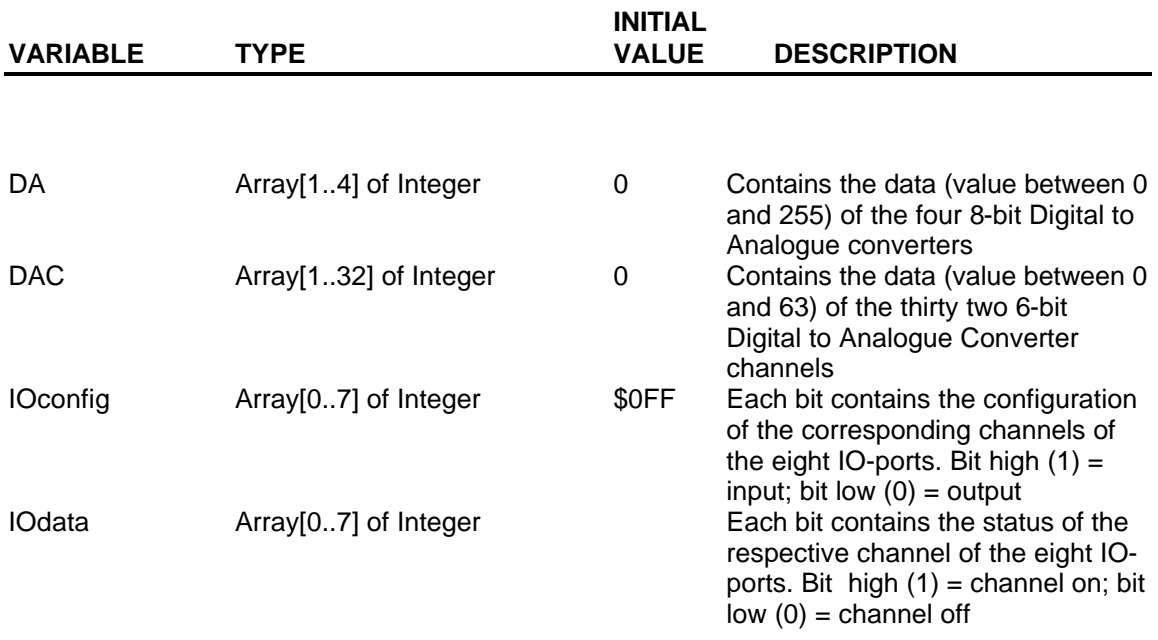

# *The application program has access to the the following variables via the k8d.dll:*

*The global constants used in the following descriptions:*

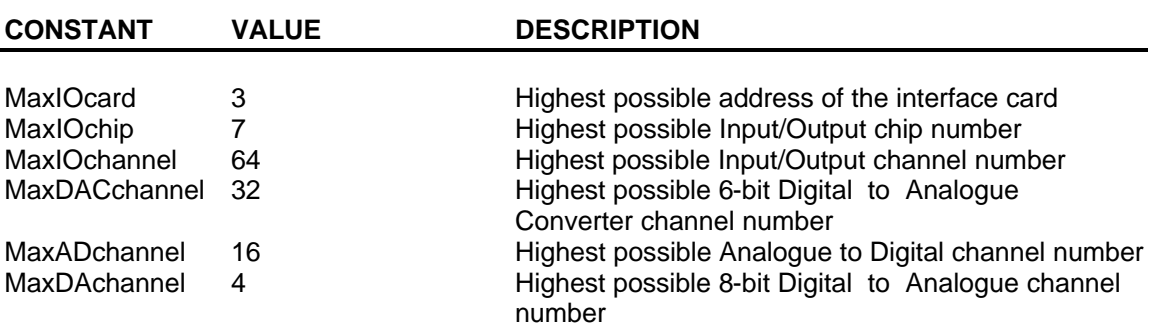

# OVERVIEW OF 'K8D.DLL' PROCEDURES AND FUNCTIONS

# **8-bit Analogue to Digital converter procedures**

ReadADchannel(Channelno) *Reads the status of the analogue inputchannel* 

# **8-bit Digital to Analogue conversion procedures**

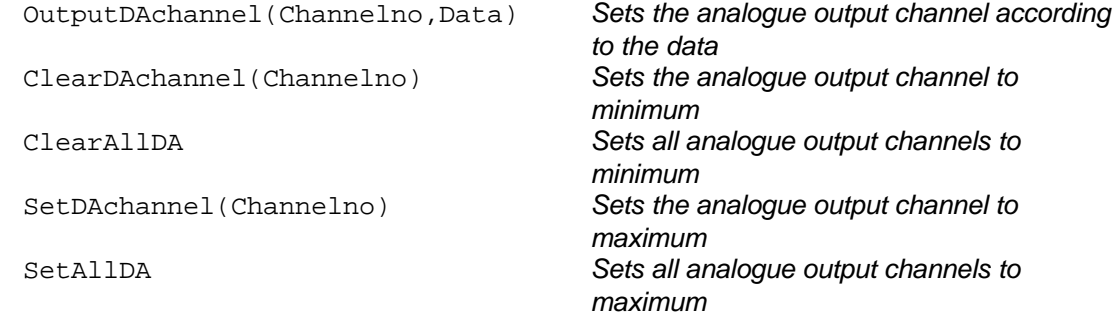

# **6-bit Digital to Analogue Conversion procedures**

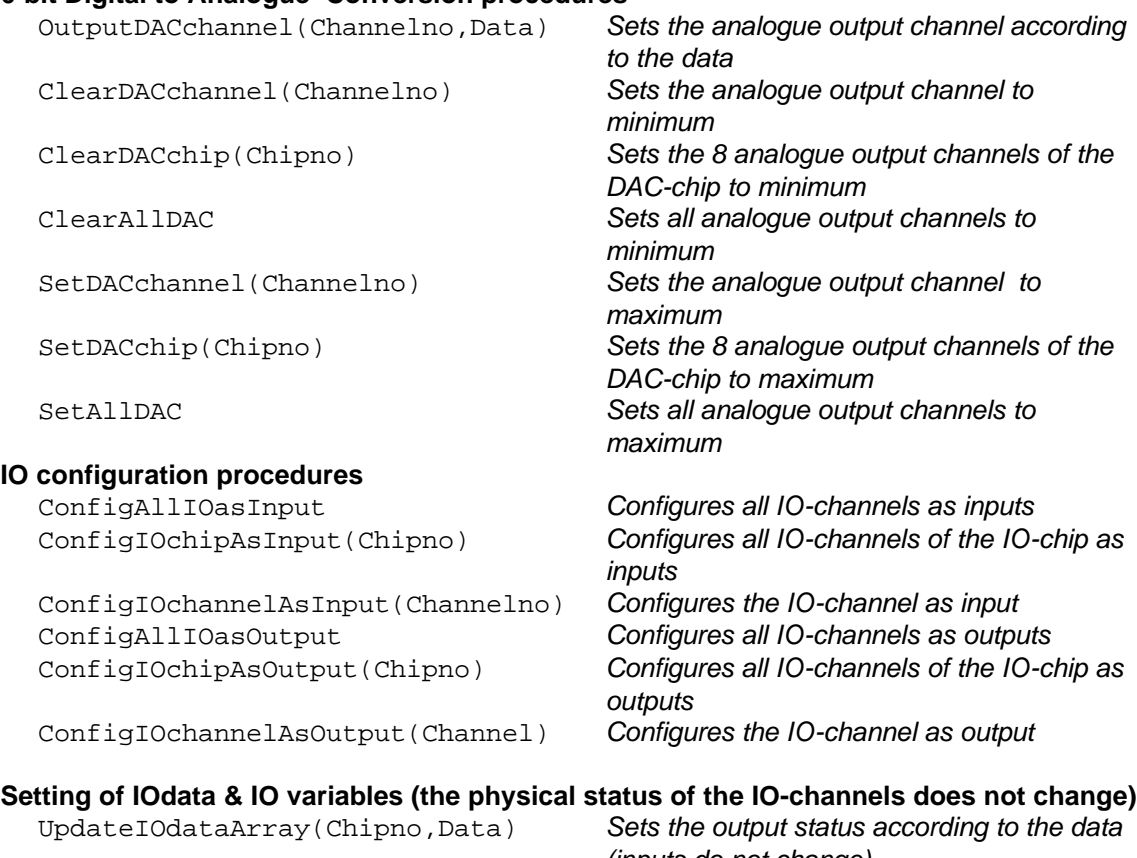

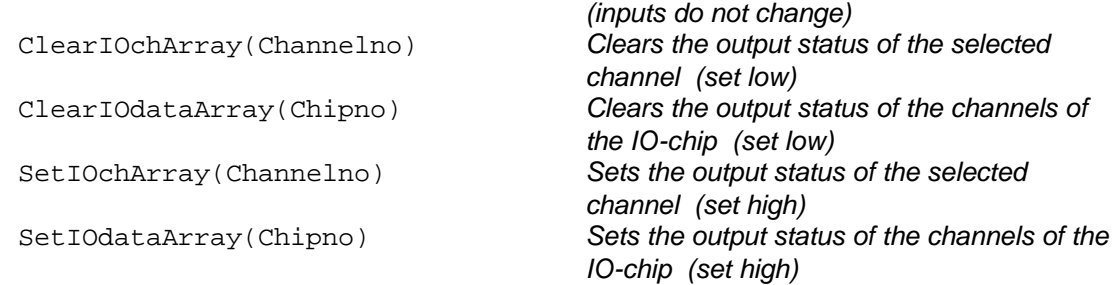

# **Output procedures**

ClearIOchannel(Channelno) *Clears the output channel*  ClearAllIO *Clears all output channels*  SetIOchannel(Channelno) *Sets the output channel*  SetAllIO *Sets all output channels* 

# **Input procedures and functions**

# **General procedures**

SelectI2CprinterPort(Printer\_no) *Chooses the communication port*  Start\_K8000 *Opens a link to the K8000 device* Stop\_K8000 *Closes the link to the K8000 device*

IOoutput(Chipno,Data) *Sets the outputs of the IO-chip according to the data (inputs do not change)* UpdateIOchip(Chipno) *Sets the outputs of the IO-chip according to the status of the 'IOdata' variable* UpdateAllIO *Sets all outputs according to the status of the 'IOdata' variables* ClearIOchip(Chipno) *Clears the output channels of the IO-chip*  SetIOchip(Chipno) *Sets the output channels of the IO-chip* 

ReadIOchannel(Channelno) *Reads the status of the input channel*  ReadIOchip(Chipno) *Reads the status of the input channels of the IO-chip*  ReadIOconficArray(Buffer) *Reads the IO configuration data from the DLL to the application program* ReadIOdataArray(Buffer) *Reads the IO status data from the DLL to the application program* ReadDACarray(Buffer) *Reads the DAC data from the DLL to the application program* ReadDAarray(Buffer) *Reads the DA data from the DLL to the application program*

## **'K8D.DLL' PROCEDURES AND FUNCTIONS**

# Start\_K8000

*Syntax* PROCEDURE Start\_K8000;

#### *Description*

Initializes the communication routines for the K8000 card. Loads the drivers needed to communicate via the LPT port. This procedure must be performed in the beginning of the application program.

*Example* 

 BEGIN Start\_K8000; END;

# Sop\_K8000

#### *Syntax*

PROCEDURE Stop\_K8000;

#### *Description*

Unloads the communication routines for K8000 card and unloads the drivers needed to communicate via the PLT port. This is the last action of the application program before termination.

*Example* 

```
 BEGIN
   Stop K8000;
 END;
```
# SelectI2CprinterPort

*Syntax*

```
PROCEDURE SelectI2CprinterPort(Printer_no: Longint);
```
### *Parameter*

Printer\_no: Value between 0 and 2 given by the printer port to which the interface card is connected.

- 0: printer port address is 0BC (hex)
- 1: printer port address is 378 (hex), usually the address of LPT1
- 2: printer port address is 278 (hex), usually the address of LPT2

#### *Result*

Communication between the PC and the K8000 card will occur via the selected LPT port address.

#### *Description*

The printer port to be used must be specified at the start of your programme in order to run the interface card so that the communication routines are carried out correctly. The default designation is LPT1, but this can be changed using this procedure.

```
Example 
   BEGIN
     SelectI2CprinterPort(1);
     // LPT1 address on mainboard is set to 378
```
# ReadADchannel AD

#### *Syntax*

```
FUNCTION ReadADchannel(Channel_no: Longint):Longint;
```
#### *Parameter*

Channel\_no:Value between 1 and 16 which corresponds to the AD channel whose status is to be read.

#### *Result* AD:

The corresponding 'AD' data is read according to the status of the AD input.

#### *Description*

The input voltage of the selected 8-bit Analogue to Digital converter channel is converted to a value which lies between 0 and 255 and registered in the respective 'AD' data variable.

#### *Example*

```
 var data: longint;
 BEGIN
     data := ReadADchannel(1); 
     // AD channel 1 is read to variable 'data' 
 END;
```
# OutputDAchannel DA

#### *Syntax*

PROCEDURE OutputDAchannel(Channel\_no: Longint; Data: Longint);

#### *Parameter*

Channel  $no:Value$  between 1 and 4 which corresponds to the 8-bit DA channel number whose data is to be changed.

Data: Value between 0 and 255 which is to be sent to the 8-bit Digital Analogue Converter.

#### *Result*

DA:

The 'DA' data variable of the selected channel is set according to the data which is to be sent. The selected DA-channel is changed.

#### *Description*

The indicated 8-bit Digital to Analogue Converter channel is altered according to the new data. This means that the data corresponds to a specific voltage. The value 0 corresponds to a minimum output voltage (0 Volt) and the value 255 corresponds to a maximum output voltage (Vmax) which is set according to the preset on the interface board. A value of 'Data' lying in between these extremes can be translated by the following formula : Data x Vmax/255.

# *Example*

```
 BEGIN
   OutputDAchannel(1,127);
   // DA channel 1 is at 1/2 Vmax
 END;
```
# ClearDAchannel DA

# *Syntax*

```
PROCEDURE ClearDAchannel(Channel_no: Longint);
```
# *Parameter*

Channel\_no: Value between 1 and 4 which corresponds to the 8-bit DA channel number in which the data is to be erased.

*Result* DA:

The 'DA' data variable of the selected DA-channel is set to minimum (0) . The selected DA-channel is set to minimum output voltage (0 Volt).

# *Description*

The selected 8-bit Digital to Analogue Converter channel is set to minimum output voltage (0 Volt).

# *Example*

 BEGIN ClearDAchannel(1); // DA channel 1 is at Vmin END;

# ClearAlIDA DA

*Syntax* PROCEDURE ClearAllDA;

*Result*

All DA-channels are set to minimum output voltage (0 Volt).

*Description*

All DA-channels of the 8-bit Digital to Analogue Converters are set to minimum output voltage (0 Volt) .

```
Example 
   BEGIN
     ClearAllDA;
     // All DA channels 1...4 are at Vmin
   END;
```
## *Syntax*

PROCEDURE SetDAchannel(Channel\_no: TDAchannel);

*Parameter*

Channel no: Value between 1 and 4 which corresponds to the 8-bit DA channel number in which the data is to be set to maximum.

# *Result*

The selected DA-channel is set to maximum output voltage.

## *Description*

The selected 8-bit Digital to Analogue Converter channel is set to maximum output voltage.

```
Example 15
  PROGRAM Set DA channel;
   USES I2C, WinCrt;
   BEGIN
    SetDAchannel(1);
     Writeln('Set DA channel 1 at Vmax');
   END;
```
# SetAIIDA DA

*Syntax* PROCEDURE SetAllDA;

*Result*

All DA-channels are set to maximum output voltage.

# *Description*

All DA-channels of the 8-bit Digital to Analogue Converters are set to maximum output voltage.

# *Example*

```
 BEGIN
   SetAllDA;
   // All DA channels 1...4 are at Vmax
 END;
```
# OutputDACchannel DAC

*Syntax*

PROCEDURE OutputDACchannel(Channel\_no: Longint; Data: Longint);

# *Parameters*

Channel no: Value between 1 and 32 which corresponds to the 6-bit DAC channel number in which the data is to be changed.

Data: Value between 0 and 63 which is to be sent to the 6-bit Digital Analogue Converter .

#### *Result*

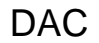

The selected DAC-channel is updated.

#### *Description*

The indicated 6-bit Digital to Analogue Converter channel is modified with the new data. This means that the data corresponds to a specific voltage. The value 0 corresponds to a minimum output voltage (Vmin) and the value 63 corresponds to a maximum output voltage (Vmax) which can be set using the preset on the interface board. A value of 'Data' lying in between these two limits corresponds to a voltage according to the formula: Vmin + Data x (Vmax - Vmin)/63.

```
Example 
   BEGIN
```

```
 OutputDACchannel(1,21);
   // DAC channel 1 is at Vmin + 1/3(Vmax-Vmin)
 END;
```
# ClearDACchannel DAC

# *Syntax*

PROCEDURE ClearDACchannel(Channel\_no: Longint);

#### *Parameter*

Channel no: Value between 1 and 32 which corresponds to the 6-bit DAC channel number in which the data is to be erased.

*Result*

The selected DAC-channel is set to minimum output voltage (Vmin).

#### *Description*

The selected 6-bit Digital to Analogue Converter channel is set to minimum output voltage (Vmin).

## *Example*

```
 BEGIN
  ClearDACchannel(2);
   // DAC channel 2 is at Vmin
 END;
```
# ClearDACchip DAC

```
Syntax
PROCEDURE ClearDACchip(Chip no: Longint);
```
# *Parameter*

Chip\_no: Value between 0 and 3 which corresponds to the address of the 6-bit DAC chip in which the 8 channels are to be set to minimum output voltage.

# *Result*

The 8 DAC-channels of the indicated DAC-chip are set to minimum output voltage.

#### *Description*

The eight DAC-channels of the selected 6-bit Digital to Analogue Converter chip are set to minimum (Vmin).

#### *Example*  BEGIN ClearDACchip(0); // DAC channels 1...8 are at Vmin END;

# ClearAllDAC DAC

*Syntax* PROCEDURE ClearAllDAC;

*Result*

All DAC-channels are set to minimum output voltage.

*Description*

All DAC-channels of the 6-bit Digital to Analogue Converters are set to minimum output voltage (Vmin) .

# *Example*

```
 BEGIN
   ClearAllDAC;
   // All DAC channels 1...32 are at Vmin
 END;
```
# SetDACchannel DAC

*Syntax* PROCEDURE SetDACchannel(Channel\_no: Longint);

# *Parameter*

Channel no: Value between 1 and 32 which corresponds to the 6-bit DAC channel number in which the data is to be set to maximum.

*Result* The selected DAC-channel is set to maximum output voltage.

# *Description*

The selected 6-bit Digital to Analogue Converter channel is set to maximum output voltage.

```
Example 
   BEGIN
    SetDACchannel(3);
     // Set DAC channel 3 at Vmax
   END;
```
## *Syntax*

PROCEDURE SetDACchip(Chip\_no: Longint);

## *Parameter*

Chip  $no:$  Value between 0 and 3 which corresponds to the address of the 6-bit DAC chip in which the 8 channels are to be set to maximum output voltage.

# *Result*

The 8 DAC-channels of the indicated DAC-chip are set to maximum output voltage.

## *Description*

The eight DAC-channels of the selected 6-bit Digital to Analogue Converter chip are set to the maximum output voltage (Vmax). The 'DAC' data variables of the respective DAC-channels are likewise adiusted.

# *Example*

```
 BEGIN
   SetDACchip(0);
   // DAC channels 1...8 are at Vmax
 END;
```
# SetAllDAC DAC

# *Syntax* PROCEDURE SetAllDAC;

*Result*

All DAC-channels are set to maximum output voltage.

# *Description*

All DAC-channels of the 6-bit Digital to Analogue Converters are set to maximum output voltage (Vmax).

# *Example*

```
 BEGIN
   SetAllDAC;
   // All DAC channels 1...32 are at Vmax
 END;
```
# ConfigAllIOasInput IO

# *Syntax*

PROCEDURE ConfigAllIOasInput;

# *Result*

IOconfig: The 'IOconfig' variables for all Input/Output ports are given the value 255.

# *Description*

All digital Input/Output channels (1...64) are configured as inputs. Each IO chip (0...7) contains a variable in which the configuration of each IO pin is returned in the form of a data bit which is not necessarily high. If this bit is high (1) it means that this is an input. Writing to this IO-channel will have no effect. The status of the IO-channels can only be determined by an external signal.

#### *Example*  BEGIN ConfigAllIOasInput; // All IO channels are now configured as inputs END;

# ConfigIOchipAsInput IO

# *Syntax*

```
PROCEDURE ConfigIOchipAsInput(Chip_no: Longint);
```
# *Parameter*

Chip\_no: Value between 0 and 7 which corresponds to the address setting of the Input/Output chip in which all channels are configured as inputs.

## *Result*

IOconfig: The 'IOconfig variable of the respective Input/Output chip is given the value 255.

# *Description*

The 8 digital Input/Output channels of the selected IO chip are configured as inputs. Each IO chip (0...7) contains a variable in which the configuration of each IO pin is returned in the form of a data bit which is not necessarily high. If this bit is high (1) it means that it is an input. The status of the IO-channels can only be determined by an external signal.

# *Example*

```
 BEGIN
  ConfigIOchipAsInput(0);
   // The 8 channels from IO Chip 0 are now configured as inputs
 END;
```
# ConfigIOchannelAsInput IO

# *Syntax*

PROCEDURE ConfigIOchannelAsInput(Channel no: Longint);

#### *Parameter*

Channel no: Value between 1 and 64 which corresponds to the Input/Output channel that is to be configured as an input.

# *Result*

IOconfig:Via the channel number, the IO-chip number and bit number are determined in order to set this bit high (1) in the 'IOconfig' variable.

#### *Description*

The selected Input/Output channel is configured as an input while the configuration of the other channels remain unchanged. This occurs by making the correct bit high (1) in the configuration

variable of the respective IO chip. The status of the IO-channel can only be determined by an external signal that is fed to it.

### *Example*

```
 BEGIN
   ConfigIOchannelAsInput(1);
   // IO channel 1 is now configured as input');
 END;
```
# ConfigAllIOasOutput IO

#### *Syntax*

PROCEDURE ConfigAllIOasOutput;

#### *Result*

IOconfig: The 'IOconfig' variables for all Input/Output ports are set low (0).

## *Description*

All digital Input/Output channels (1...64) are configured as outputs. Each IO chip (0...7) contains a variable in which the configuration of each IO pin is returned in the form of a data bit which is not necessarily high. If this bit is low (0) it means an output. The status of the IO-channels are determined by the value written to them.

# *Example*

```
BEGIN
   ConfigAllIOasOutput;
   // All IO channels are now configured as outputs
 END;
```
# ConfigIOchipAsOutput IO

# *Syntax*

PROCEDURE ConfigIOchipAsOutput(Chip no: Longint);

#### *Parameter*

Chip no: Value between 0 and 7 which corresponds to the address setting of the Input/Output chip in which all channels are to be configured as outputs.

```
Result
```
IOconfig: The 'IOconfig variable of the respective Input/Output chip is set low (0).

#### *Description*

The 8 digital Input/Output channels of the selected IO chip are configured as outputs. Each IO chip (0...7) contains a variable in which the configuration of each IO pin is returned in the form of a data bit which is not necessarily high. If this bit is low (0) then it means an output. The status of these IO-channels are determined by the value written to them.

```
Example 
  BEGIN
     ConfigIOchipAsOutput(1);
     // The 8 channels from IO Chip 1 are now configured as outputs
   END;
```
### *Syntax*

PROCEDURE ConfigIOchannelAsOutput(Channel\_no: Longint);

## *Parameter*

Channel\_no:Value between 1 and 64 which corresponds to the Input/Output channel that is to be configured as an output .

## *Result*

IOconfig:Via the channel number, the IO-chip number and bit number are determined in order to set the 'IOconfig' variable low (0).

# *Description*

The selected Input/Output channel is configured as an output while the configuration of the other channels remain unchanged. This occurs by making the correct bit low (0) in the configuration variable of the respective IO chip. The status of this IO-channel is determined by the value written to it.

## *Example*

```
BEGIN
   ConfigIOchannelAsOutput(2);
   // IO channel 2 is now configured as output
 END;
```
# UpdateIOdataArray IO

# *Syntax*

PROCEDURE UpdateIOdataArray(Chip\_no: Longint; Data: Longint);

# *Parameters*

Chip no: Value between 0 and 7 which corresponds to the address setting of the Input/Output chip in which the data is to be changed.

Data: Value between 0 and 255 which is to be sent to the IO port (8 channels).

## *Result*

IOdata: The 'IOdata' variable of the selected chip is updated with the new data such that the status of the input channels remains unchanged.

#### *Description*

The status of the Input/Output ports are held in the 'IO data' variable. Each bit of this variable corresponds to the status of an IO-channel. If the status of the 8 channels of an IO-chip is to be changed then it is not advisable to immediately set the data in the 'IOdata' variable, because the status of the input channels would no longer correspond to the physical status. In order to prevent such conflict this procedure must be used.

Note that the 'IOdata' variable is just a buffer memory. When its value is changed the outputs do not immediately change status. Status only changes when its value is sent to the IO-chip.

*Example*  BEGIN

```
 ConfigIOchipAsOutput(0);
   UpdateIOdataArray(0,204); 
   // 204 is in binary format 11001100 
  // this sets channels 3,4,7,8 and clears channels 1,2,5,6 END;
```
# ClearIOchArray IO

## *Syntax*

PROCEDURE ClearIOchArray(Channel no: Longint);

## *Parameter*

Channel no: Value between 1 and 64 which corresponds to the Input/Output channel that is to be cleared.

## *Result*

IOdata: If selected channel is an output then the correct bit in the 'IOdata' variable of the corresponding chip is set low (0).

#### *Description*

The status of the Input/Output ports is held in the 'IO data' variable. Each bit of this variable corresponds to the status of an IO-channel. If a particular output of the IO-chip is to be cleared then it is not advisable to immediately set the corresponding bit in the 'IOdata' variable to low. If the selected channel has been configured as an input then its status would no longer correspond to the physical status. In order to avoid such conflict this procedure must be used. Note that the 'IOdata' variable is just a buffer memory. When its value is changed the outputs do not immediately change status. This only occurs when this value is sent to the IO-chip.

# *Example*

```
 BEGIN
   ConfigIOchipAsOutput(0);
  ConfigIOchannelAsInput(1); {channel 1 configured as input}<br>ConfigIOchannelAsInput(2); {channel 2 configured as input}
                                              {\rm channel} 2 configured as input)
  ConfigIOchannelAsInput(3); {channel 3 configured as input}<br>ConfigIOchannelAsInput(4); {channel 4 configured as input}
                                             {channel 4} configured as input}
   ClearIOchArray(2); // Clear channel 2 from IOdata array
   // The status of the inputs stays unchanged
   ClearIOchArray(8); // Clear channel 8 from IOdata array 
 END;
```
# ClearIOdataArray IO

#### *Syntax*

PROCEDURE ClearIOdataArray(Chip\_no: Longint);

#### *Parameter*

Chip\_no: Value between 0 and 7 which corresponds to the address setting of the Input/Output chip in which the outputs are to be cleared.

#### *Result*

IOdata: The bits of the 'IOdata' variable of the selected chip are set low (0) but the bits that correspond to inputs remain unchanged.

## *Description*

The status of the Input/Output ports are held in the 'IOdata' variable. Each bit of this variable corresponds to the status of an IO-channel. If the outputs of the IO-chip are to be cleared then it is not recommended to immediately set the 'IOdata' variable to 0, because the status of the input channels would no longer correspond to the physical status. In order to avoid such conflict this procedure must be used.

Note that the 'IOdata' variable is just a buffer memory. When this changes its value the outputs do not immediately change status. This occurs only when this value is sent to the IO-chip.

## *Example*

```
 BEGIN
   ConfigIOchipAsOutput(0);
  ConfigIOchannelAsInput(1); {channel 1 configured as input}<br>ConfigIOchannelAsInput(2); {channel 2 configured as input}
                                        channel 2 configured as input}
   ConfigIOchannelAsInput(3); {channel 3 configured as input}
   ConfigIOchannelAsInput(4); {channel 4 configured as input} 
   ClearIOdataArray(0); // Clear channels 1 to 8 from IOdata array
   // The status of the inputs stays unchanged
 END;
```
# SetIOchArray **IO**

#### *Syntax*

PROCEDURE SetIOchArray(Channel no: Longint);

#### *Parameter*

Channel\_no:Value between 1 and 64 which corresponds to the Input/Output channel that is to be set.

#### *Result*

IOdata: If the selected channel is an output then the correct bit in the 'IOdata' variable of the corresponding chip is set high (1).

#### *Description*

The status of the Input/Output ports is held in the 'IOdata' variable. Each bit of this variable corresponds to the status of an IO-channel. If a particular output of the IO-chip is to be set then it is not advisable to immediately set the corresponding bit in the 'IOdata' variable to high. If the selected channel has been configured as an input then the status would no longer correspond to the physical status. In order to prevent such conflict this procedure must be used. Note that the 'IOdata' variable is just a buffer memory. When it changes its value the outputs do not immediately change status. This only occurs when this value is sent to the IO-chip.

```
BEGIN
   ConfigIOchipAsOutput(0);
  ConfigIOchannelAsInput(1); {channel 1 configured as input}<br>ConfigIOchannelAsInput(2); {channel 2 configured as input}
                                      {channel 2 configured as input} ConfigIOchannelAsInput(3); {channel 3 configured as input}
   ConfigIOchannelAsInput(4); {channel 4 configured as input}
   SetIOchArray(1); // Set channels 1 from IOdata array
   SetIOchArray(5); // Set channels 5 from IOdata array
   // The status of the input channel 1 stays unchanged
```
# SetIOdataArray IO

## *Syntax*

PROCEDURE SetIOdataArray(Chip no: Longint);

# *Parameter*

Chip\_no: Value between 0 and 7 that corresponds to the address setting of the Input/Output chip in which the outputs are to be set.

## *Result*

IOdata: The bits of the 'IOdata' variable of the selected chip are set high (1) but the bits that correspond to inputs remain unchanged.

## *Description*

The status of the Input/Output ports are held in the 'IOdata' variable. Each bit of this variable corresponds to the status of an IO-channel. If the outputs of the IO-chip are to be set then it is not advisable to immediately to load 255 in the 'IOdata' variable, because the status of the input channels would no longer correspond to the physical status. In order to avoid such conflict this procedure must be used.

Note that the 'IOdata' variable is just a buffer memory. When it changes its value the outputs do not immediately change status. This only happens when this value is sent to the IO-chip. The 'IO' variables of the respective IO-chip are likewise adjusted.

#### *Example*  BEGIN ConfigIOchipAsOutput(0);<br>ConfigIOchannelAsInput(1); ConfigIOchannelAsInput(1); {channel 1 configured as input}<br>ConfigIOchannelAsInput(2); {channel 2 configured as input} ConfigIOchannelAsInput(2); {channel 2 configured as input}<br>ConfigIOchannelAsInput(3); {channel 3 configured as input}  ${channel 3 contigured as input}$  ConfigIOchannelAsInput(4); {channel 4 configured as input} SetIOdataArray(0); // Set channels 1 to 8 from IOdata array // The status of the inputs stays unchanged END;

# IOoutput IO

#### *Syntax*

PROCEDURE IOoutput(Chip\_no: Longint; Data: Longint);

# *Parameters*

Chip\_no: Value between 0 and 7 that corresponds to the address setting of the Input/Output chip in which the data is to be changed. Data: Value between 0 and 255 that is sent to the IO port (8 channels).

# *Result*

IOdata: The 'IOdata' variable of the selected chip is updated with the new data such that the status of the input channels remains unchanged.

The outputs of the selected IO-chip are updated.

## *Description*

The channels of the selected IO-chip which have been configured as outputs are updated with the status of the corresponding bits in the data parameter. A high (1) level means that the output is set, and a low (0) level means that the output is cleared. The status of the inputs remains unchanged.

The 'IOdata' and 'IO' variables of the respective IO-chip are likewise updated.

# *Example*

```
 BEGIN
   ConfigIOchipAsOutput(1);
   IOoutput(1,128); 
   // Output channels 9..15 are off, Output channel 16 is on
 END;
```
# UpdateIOchip IO

## *Syntax*

PROCEDURE UpdateIOchip(Chip\_no: Longint);

## *Parameter*

Chip no: Value between 0 and 7 that corresponds to the address setting of the Input/Output chip in which the outputs are to be changed.

## *Result*

All outputs of the selected Input/Output chip are changed according to the status of the corresponding bits in the 'IOdata' variables.

#### *Description*

All channels of the selected IO-chip that have been configured as outputs are changed according to the status of the corresponding bits in the 'IOdata' array. A high (1) level means that the output is set, a low (0) level means that the output is cleared. The status of the inputs remain unchanged.

# *Example*

```
BEGIN
  ConfigIOchipAsOutput(1);
   UpdateIOdataArray(1,64); // channels 9...14 & 16 off, 15 on
   UpdateIOchip(1);
   // Output channels 9..14 & 16 are off, Output channel 15 is on
 END;
```
# UpdateAllIO and the contract of the contract of the contract of the contract of the contract of the contract of the contract of the contract of the contract of the contract of the contract of the contract of the contract o

# *Syntax*

PROCEDURE UpdateAllIO;

## *Result*

All outputs are changed according to the status of the corresponding bits in the 'IOdata' variables.

#### *Description*

All channels of the IO-chips which have been configured as outputs are changed according to the status of the corresponding bits in the 'IOdata' array. A high (1) level means that the output is set, a low (0) level means that the output is cleared. The status of the inputs remain unchanged.

#### *Example*  BEGIN ConfigAllIOasOutput; UpdateIOdataArray(0,1); // channel 1 on<br>UpdateIOdataArray(1,128); // channel 16 on UpdateIOdataArray(1,128); UpdateAllIO; // Output channel 1 & 16 are on, Output channels 2..15 are off END;

# ClearIOchannel IO

## *Syntax*

PROCEDURE ClearIOchannel(Channel no: Longint);

#### *Parameter*

Channel\_no:Value between 1 and 64 which corresponds to the Input/Output channel that is to be cleared.

# *Result*

IOdata: If the selected channel is an output then the correct bit in the 'IOdata' variable of the corresponding chip is set low (0).

#### *Description*

If the selected channel has been configured as an output then it is cleared. The status of the inputs remain unchanged. The 'IOdata' and 'IO' variables are adjusted according to the new status.

# *Example*

```
 BEGIN
   ConfigIOchannelAsOutput(9);
   ClearIOchannel(9); // Output channel 9 is off
 END;
```
# ClearIOchip IO

# *Syntax*

PROCEDURE ClearIOchip(Chip no: Longint);

## *Parameter*

Chip\_no: Value between 0 and 7 that corresponds to the address setting of the Input/Output chip in which the outputs are to be cleared.

# *Result*

IOdata: The bits in the 'IOdata' variable of the selected IO-chip that correspond to outputs are set low (0) , those of the inputs remain unchanged.

#### *Description*

All channels of the selected Input/Output chip which have been configured as outputs are cleared. The status of the inputs remain unchanged. The 'IOdata' and 'IO' variables are changed according to the new status.

#### *Example*  BEGIN ConfigIOchipAsOutput(1); ClearIOChip(1); // Output channels 9...16 are off END;

# ClearAllIO and the contract of the contract of the contract of the contract of the contract of the contract of the contract of the contract of the contract of the contract of the contract of the contract of the contract of

*Syntax* PROCEDURE ClearAllIO;

# *Result*

IOdata:The bits in the 'IOdata' variables that correspond to outputs are set low (0), those of the inputs remain unchanged. All outputs are cleared.

# *Description*

All channels of the IO-chips that have been configured as outputs are cleared. The status of the inputs remain unchanged. The 'IOdata' is changed according to the new status.

# *Example*

```
 BEGIN
   ConfigAllIOasOutput;
   ConfigIOchannelAsInput(2); // channel 2 configured as input
   ClearAllIO;
   // All Output channels are off
   // Input channel 2 unchanged
 END;
```
# SetIOchannel IO

# *Syntax*

PROCEDURE SetIOchannel(Channel no: Longint);

# *Parameter*

Channel\_no:Value between 1 and 64 which corresponds to the Input/Output channel that is to be set.

# *Result*

IOdata: If the selected channel is an output then the the correct bit in the 'IOdata' variable of the corresponding chip is set high (1). The selected output channel is set.

# *Description*

If the selected channel has been configured as an output then it is set. The status of the inputs remain unchanged. The 'IOdata' is changed according to the new status.

```
BEGIN
   ConfigIOchannelAsOutput(9);
   SetIOchannel(9); // Output channel 9 is on
 END;
```
# SetIOchip IO

#### *Syntax* PROCEDURE SetIOchip(Chip\_no: Longint);

#### *Parameter*

Chip no: Value between 0 and 7 which corresponds to the address setting of the Input/Output chip in which the outputs are to be set.

#### *Result*

IOdata: The bits in the 'IOdata' variable of the selected IO-chip that correspond to outputs are set high (1), those of the inputs remain unchanged.

#### *Description*

All channels of the selected Input/Output chip that have been configured as outputs are set. The status of the inputs remain unchanged.

## *Example*

```
 BEGIN
   ConfigIOchipAsOutput(1);
   SetIOchip(1); // Output channels 9...16 are on
 END;
```
# SetAllIO and the set of the set of the set of the set of the set of the set of the set of the set of the set of the set of the set of the set of the set of the set of the set of the set of the set of the set of the set of

*Syntax* PROCEDURE SetAllIO;

#### *Result*

IOdata: The bits in the 'IOdata' variables that correspond to outputs are set high (1), those of the inputs remain unchanged.

IO:

The 'IO' variables that correspond to outputs are set high (True). Those of the input channels remain unchanged. All outputs are set.

# *Description*

All channels of the IO-chips that have been configured as outputs are set. The status of the inputs remain unchanged. The 'IOdata' variables are changed according to the new status.

```
 BEGIN
   ConfigAllIOasOutput;
   ConfigIOchannelAsInput(2); // channel 2 configured as input
   SetAllIO;
   // All Output channels are on
   // Input channel 2 unchanged
```
# ReadIOchannel IO

## *Syntax*

```
FUNCTION ReadIOchannel(Channel no: Longint): Boolean;
```
# *Parameter*

Channel\_no: Value between 1 and 64 which corresponds to the Input/Output channel whose status is to be read.

## *Result*

IOdata: The bit in the 'IOdata' variable of the selected channel is changed according to the status of that channel. A high (1) means that the channel has been set, a low (0) means that it has been cleared.

#### *Description*

The status of the selected Input/Output channel is read and registered in the 'IOdata' variable. The function returns the status of the channel.

### *Example*

```
 var status: boolean;
 BEGIN
   ConfigIOChannelAsInput(2); 
   status := ReadIOchannel(2); // Read Input channel 2
 END;
```
# ReadIOchip IO

# *Syntax*

FUNCTION ReadIOchip(Chip\_no: Longint): Longint;

#### *Parameter*

Chip\_no: Value between 0 and 7 which corresponds to the address setting of the Input/Output chip in which the status of the inputs are to be read.

## *Result*

IOdata: The bits in the 'IOdata' variable of the selected IO-chip are changed according to the status of the IO-channels. A high (1) means that the channel has been cleared, a low (0) means that it has been cleared.

### *Description*

The status of all channels of the selected Input/Output chip are read and registered in the 'IOdata' variables. The function returns the status of the chip inputs.

```
 var status: longint;
 BEGIN
   ConfigIOchipAsInput(0); 
   status := ReadIOchip(0); // Read Input channels from chip 0
 END;
```
## *Syntax*

PROCEDURE ReadIOconfigArray(Buffer:Pointer);

#### *Parameter*

Buffer: A pointer to the array of long integers where the IO configuration data will be read.

## *Description*

The IO configuration data array is read from the K8D.DLL to the application program.

```
Example
```

```
var // global variables
   IOconfig: ARRAY[0..MaxIOchip] OF Integer;
procedure TForm1.Button1Click(Sender: TObject);
var p:pointer;
i:integer;
s:string;
begin 
  p:=@IOconfig; // Address of the data buffer for config array
  ReadIOconficArray(p); // Read the data from K8D.DLL
  memo1.clear;
 s := ' ';
 for i:=0 to MaxIOchip do s:=s +inttostr(IOconfig[i])+chr(9);
   memo1.lines.add(s); // Display the IO cofig data
end;
```
# ReadIOconfigArray **IO**

*Syntax* PROCEDURE ReadIOdataArray(Buffer:Pointer);

## *Parameter*

Buffer: A pointer to the array of long integers where the IO data will be read.

# *Description*

The IO status data array is read from the K8D.DLL to the application program.

```
Example 
var // global variables
   IOdata: ARRAY[0..MaxIOchip] OF Integer;
procedure TForm1.Button1Click(Sender: TObject);
var p:pointer;
i:integer;
s:string;
begin<br>p:=@IOdata;
                      // Address of the data buffer for the data array
   ReadIOdataArray(p); // Read the data from K8D.DLL 
   memo1.clear;
  s:={}^{\scriptscriptstyle \top}{}^{\scriptscriptstyle \top} ;
  for i:=0 to MaxIOchip do s:=s +inttostr(IOdata[i] and $ff)+chr(9);
   memo1.lines.add(s); // Display the IO data
end;
```
*Syntax* PROCEDURE ReadDACarray(Buffer:Pointer);

*Parameter*

Buffer: A pointer to the data array of long integers where the DAC data will be read.

## *Description*

The DAC data array is read from the K8D.DLL to the application program.

#### *Example*

```
var // global variables
 DAC: ARRAY[1..MaxDACchannel] OF Integer;
procedure TForm1.Button1Click(Sender: TObject);
var p:pointer;
i:integer;
s:string;
begin 
   p:=@DAC; // Address of the data buffer for the DAC array
  ReadDACarray(p); // Read the data from K8D.DLL
  memo1.clear;
  s:=\square;
  for i:=1 to MaxDACchannel do s:=s +inttostr(DAC[i] and $ff)+chr(9);
  memol.lines.add(s); // Display the DAC dataend;
```
# ReadIOconfigArray DA

#### *Syntax*

PROCEDURE ReadDAarray(Buffer:Pointer);

# *Parameter*

Buffer: A pointer to the data array of long integers where the data will be read.

#### *Description*

The DA data array is read from the K8D.DLL to the application program.

```
Example 
var // global variables 
 DA: ARRAY[1..MaxDAchannel] OF Integer;
procedure TForm1.Button1Click(Sender: TObject);
var p:pointer;
i:integer;
s:string;
begin<br>p := QDA// Address of the data buffer for the DA array
  ReadDAarray(p); // Read the data from K8D.DLL
  memo1.clear;
  s := ' ';
 for i:=1 to MaxDAchannel do s:=s +inttostr(DA[i] and $ff)+chr(9);
   memo1.lines.add(s); // Display the DA data
end;
```
# **Using the DLL in Delphi**

Here is the declaration of some array variables, K8D.DLL procedures and functions and the two most important procedures of the application program (FormCreate and FormClose).

```
var
   IOconfig: ARRAY[0..MaxIOchip] OF Integer;
   IOdata: ARRAY[0..MaxIOchip] OF Integer;
   DAC: ARRAY[1..MaxDACchannel] OF Integer;
  DA: ARRAY[1..MaxDAchannel] OF Integer;
implementation
{$R *.DFM}
{IO CONFIGURATION PROCEDURES}
PROCEDURE ConfigAllIOasInput; stdcall; external 'K8D.dll';
PROCEDURE ConfigAllIOasOutput; stdcall; external 'K8D.dll';
PROCEDURE ConfigIOchipAsInput(Chip_no: TIOchip); stdcall; external 'K8D.dll';
PROCEDURE ConfigIOchipAsOutput(Chip_no: TIOchip); stdcall; external 'K8D.dll';
PROCEDURE ConfigIOchannelAsInput(Channel_no: TIOchannel); stdcall; external 'K8D.dll';
PROCEDURE ConfigIOchannelAsOutput(Channel_no: TIOchannel); stdcall; external 'K8D.dll';
{UPDATE IOdata & IO ARRAY PROCEDURES}
PROCEDURE UpdateIOdataArray(Chip_no: TIOchip; Data:Longint); stdcall; external 'K8D.dll';
PROCEDURE ClearIOdataArray(Chip_no: TIOchip); stdcall; external 'K8D.dll';
PROCEDURE SetIOdataArray(Chip_no: TIOchip); stdcall; external 'K8D.dll';
PROCEDURE SetIOchArray(Channel_no: TIOchannel); stdcall; external 'K8D.dll';
PROCEDURE ClearIOchArray(Channel_no: TIOchannel); stdcall; external 'K8D.dll';
{OUTPUT PROCEDURES}
PROCEDURE IOoutput(Chip no: TIOchip ; Data: Longint); stdcall; external 'K8D.dll';
PROCEDURE UpdateAllIO; stdcall; external 'K8D.dll';
PROCEDURE ClearAllIO; stdcall; external 'K8D.dll';
PROCEDURE SetAllIO; stdcall; external 'K8D.dll';
PROCEDURE UpdateIOchip(Chip_no: TIOchip); stdcall; external 'K8D.dll';
PROCEDURE ClearIOchip(Chip_no: TIOchip); stdcall; external 'K8D.dll';
PROCEDURE SetIOchip(Chip_no: TIOchip); stdcall; external 'K8D.dll';
PROCEDURE SetIOchannel(Channel_no: TIOchannel); stdcall; external 'K8D.dll';
PROCEDURE ClearIOchannel(Channel_no: TIOchannel); stdcall; external 'K8D.dll';
{6 BIT DAC CONVERTER PROCEDURES}
PROCEDURE OutputDACchannel(Channel_no: TDACchannel ; Data: Longint); stdcall; external 
'K8D.dll';
PROCEDURE ClearDACchannel(Channel_no: TDACchannel); stdcall; external 'K8D.dll';
PROCEDURE SetDACchannel(Channel_no: TDACchannel); stdcall; external 'K8D.dll';
PROCEDURE ClearDACchip(Chip_no: TIOcard); stdcall; external 'K8D.dll';
PROCEDURE SetDACchip(Chip_no: TIOcard); stdcall; external 'K8D.dll';
PROCEDURE ClearAllDAC; stdcall; external 'K8D.dll';
PROCEDURE SetAllDAC; stdcall; external 'K8D.dll';
{8 BIT DA CONVERTER PROCEDURES}
PROCEDURE OutputDAchannel(Channel_no: TDAchannel ; Data: Longint); stdcall; external 
'K8D.dll';
PROCEDURE ClearDAchannel(Channel_no: TDAchannel); stdcall; external 'K8D.dll';
PROCEDURE SetDAchannel(Channel_no: TDAchannel); stdcall; external 'K8D.dll';
PROCEDURE ClearAllDA; stdcall; external 'K8D.dll';
PROCEDURE SetAllDA; stdcall; external 'K8D.dll';
{GENERAL PROCEDURES}
PROCEDURE SelectI2CprinterPort(Printer_no: Longint); stdcall; external 'K8D.dll';
PROCEDURE Start_K8000; stdcall; external 'K8D.dll';
PROCEDURE Stop_K8000; stdcall; external 'K8D.dll';
{INPUT FUNCTIONS}
function ReadIOchip(Chip_no: TIOchip):longint; stdcall; external 'K8D.dll';
function ReadIOchannel(Channel_no: TIOchannel):boolean; stdcall; external 'K8D.dll';
function ReadADchannel(Channel_no:TADchannel):longint; stdcall; external 'K8D.dll'
PROCEDURE ReadIOconficArray(Buffer:Pointer); stdcall; external 'K8D.dll';
PROCEDURE ReadIOdataArray(Buffer:Pointer); stdcall; external 'K8D.dll';
PROCEDURE ReadDACarray(Buffer:Pointer); stdcall; external 'K8D.dll';
PROCEDURE ReadDAarray(Buffer:Pointer); stdcall; external 'K8D.dll';
procedure TForm1.FormCreate(Sender: TObject);
begin 
  Start_K8000;
```
procedure TForm1.FormClose(Sender: TObject; var Action: TCloseAction); begin Stop\_K8000; end;

end;

# **Using the DLL in Visual basic**

Here is the declaration of the K8D.DLL procedures and functions, some array variables, and the two most important procedures of the application program (Form\_Load and Form\_Terminate).

```
Option Explicit
'Declare use of the DLL
'K8D.DLL interfaces
'IO CONFIGURATION PROCEDURES
Private Declare Sub ConfigAllIOasInput Lib "k8d.dll" ()
Private Declare Sub ConfigAllIOasOutput Lib "k8d.dll" ()
Private Declare Sub ConfigIOchipAsInput Lib "k8d.dll" (ByVal Chip_no As Long)
Private Declare Sub ConfigIOchipAsOutput Lib "k8d.dll" (ByVal Chip_no As Long)
Private Declare Sub ConfigIOchannelAsInput Lib "k8d.dll" (ByVal Channel_no As Long)
Private Declare Sub ConfigIOchannelAsOutput Lib "k8d.dll" (ByVal Channel_no As Long)
'OUTPUT PROCEDURES
Private Declare Sub IOoutput Lib "k8d.dll" (ByVal Chip_no As Long, ByVal Data As Long)
Private Declare Sub UpdateAllIO Lib "k8d.dll" ()<br>Private Declare Sub ClearAllIO Lib "k8d.dll" ()
Private Declare Sub ClearAllIO Lib "k8d.dll" ()
Private Declare Sub SetAllIO Lib "k8d.dll" ()
Private Declare Sub UpdateIOchip Lib "k8d.dll" (ByVal Chip_no As Long)
Private Declare Sub ClearIOchip Lib "k8d.dll" (ByVal Chip_no As Long)
Private Declare Sub SetIOchip Lib "k8d.dll" (ByVal Chip_no As Long)
Private Declare Sub SetIOchannel Lib "k8d.dll" (ByVal Channel_no As Long)
Private Declare Sub ClearIOchannel Lib "k8d.dll" (ByVal Channel_no As Long)
'INPUT FUNCTIONS AND PROCEDURES
Private Declare Function ReadIOchip Lib "k8d.dll" (ByVal Chip_no As Long) As Long
Private Declare Function ReadIOchannel Lib "k8d.dll" (ByVal Channel_no As Long) As 
Boolean
Private Declare Sub ReadIOconficArray Lib "k8d.dll" (Array_Pointer As Long)
Private Declare Sub ReadIOdataArray Lib "k8d.dll" (Array_Pointer As Long)
Private Declare Sub ReadDACarray Lib "k8d.dll" (Array_Pointer As Long)
Private Declare Sub ReadDAarray Lib "k8d.dll" (Array_Pointer As Long)
'How to use these calls:
' ReadIOconficArray IOconfig(0)
' ReadIOdataArray IOdata(0)
' ReadDACarray DAC(1)
' ReadDAarray DA(1)
'6 BIT DAC CONVERTER PROCEDURES
Private Declare Sub OutputDACchannel Lib "k8d.dll" (ByVal Channel_no As Long, ByVal Data 
As Long)
Private Declare Sub ClearDACchannel Lib "k8d.dll" (ByVal Channel_no As Long)
Private Declare Sub SetDACchannel Lib "k8d.dll" (ByVal Channel_no As Long)
Private Declare Sub ClearDACchip Lib "k8d.dll" (ByVal Chip_no As Long)
Private Declare Sub SetDACchip Lib "k8d.dll" (ByVal Chip_no As Long)
Private Declare Sub ClearAllDAC Lib "k8d.dll" ()
Private Declare Sub SetAllDAC Lib "k8d.dll" ()
'8 BIT DA CONVERTER PROCEDURES
Private Declare Sub OutputDAchannel Lib "k8d.dll" (ByVal Channel_no As Long, ByVal Data 
As Long)
Private Declare Sub ClearDAchannel Lib "k8d.dll" (ByVal Channel_no As Long)
Private Declare Sub SetDAchannel Lib "k8d.dll" (ByVal Channel_no As Long)
Private Declare Sub ClearAllDA Lib "k8d.dll" ()
Private Declare Sub SetAllDA Lib "k8d.dll" ()
'8 BIT AD CONVERTER FUNCTION
Private Declare Function ReadADchannel Lib "k8d.dll" (ByVal Channel_no As Long) As 
Boolean
'GENERAL PROCEDURES
Private Declare Sub SelectI2CprinterPort Lib "k8d.dll" (ByVal port As Long)
Private Declare Sub Start_K8000 Lib "k8d.dll" ()
Private Declare Sub Stop_K8000 Lib "k8d.dll" ()
'COMMON USED GLOBALS
Const MaxIOcard As Long = 3
Const MaxIOchip As Long = 7
Const MaxDACchannel As Long = 32
Const MaxDAchannel As Long = 4
'Declare variables
Dim IOconfig(0 To MaxIOchip) As Long
```

```
Dim IOdata(0 To MaxIOchip) As Long
Dim DAC(1 To MaxDACchannel) As Long
Dim DA(1 To MaxDAchannel) As Long
Private Sub Form_Load()
 Start_K8000 
End Sub
Private Sub Form_Terminate()
 Stop_K8000
```
End Sub